### **ApexNRG•RiderS2<sup>™</sup>** Встраиваемый цифровой апекслокатор

### Руководство по эксплуатации

**месяцев гаранти<sup>и</sup>**

36

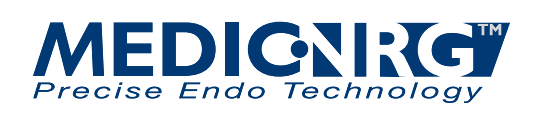

### **Оптимизируйте вашу эндодонтическую практику!**

Цифровой апекслокатор разработан в соответствии с международными стандартами безопасности и работы. Человек, работающий с устройством, должен четко понимать, как данное устройство правильно функционирует. Это руководство было разработано, чтобы помочь медицинскому и техническому персоналу правильно понять принцип работы с инструментом. Не приступайте к работе, не прочитав данную инструкцию и четко не поняв ее. Если какой-нибудь раздел руководства Вам не понятен, пожалуйста, обратитесь к представителям компании MedicNRG за консультацией.

ApexNRG-Rider определяет точное расстояния от наконечника вашего эндофайла до точки апекса путем высокочастотных потоков. Прибор измеряет длину корневого канала, получив ответ с помощью двух электродов, в зависимости от частоты. Первым электродом является загубник (3) (рис. А). Вторым электродом является держатель мини-файла (2), он создает контакт с файлом, который будет помещен в корневой канал. Индикаторы на апекслокаторе изменяются по мере приближения файла к точке апекса.

Технологические преимущества устройства:

- Обладает шестью жидкокристаллическими индикаторами, которые показывают продвижение файла в канале, для точного определения рабочей длины.
- Используя устройство, Вы получите более высокий уровень точности и контроля процесса, точность измерений составляет до 0,1 мм в апикальной области с разрешением 0,25 мм в критическом диапазоне измерений.
- Дает точные результаты измерений в любых условиях, независимо от того, в каких каналах Вы работаете: сухих, влажных или кровоточащих. Вы можете без специальной подготовки мгновенно перейти к измерениям другого канала.
- Калибровка устройства происходит автоматически. Проводить ее вручную не требуется.

### **Содержание:**

- **1.** Начальная настройка:
- 1.1. Мануальный режим.
- 1.2. Сборка универсального коннектора.
- 1.3. Использование «Райдера» в качестве насадки.
- 1.4. Использование «Райдера» в качестве устройства-спутника.
- 1.5. Работа в качестве насадки на электронных эндонаконечниках.
- 1.6. Работа в качестве устройства-спутника с электронными эндонаконечниками.
- **2.** Инструкция.
- **3.** Питание от батареи.
- **4.** Замена батареи.
- **5.** Стерилизация.
- **6.** Рекомендации для успешного лечения:
- 6.1. Рекомендации для процесса измерения.
- **7.** Диагностика неисправностей.
- **8.** Информация общего характера.

#### **1. Начальная настройка**

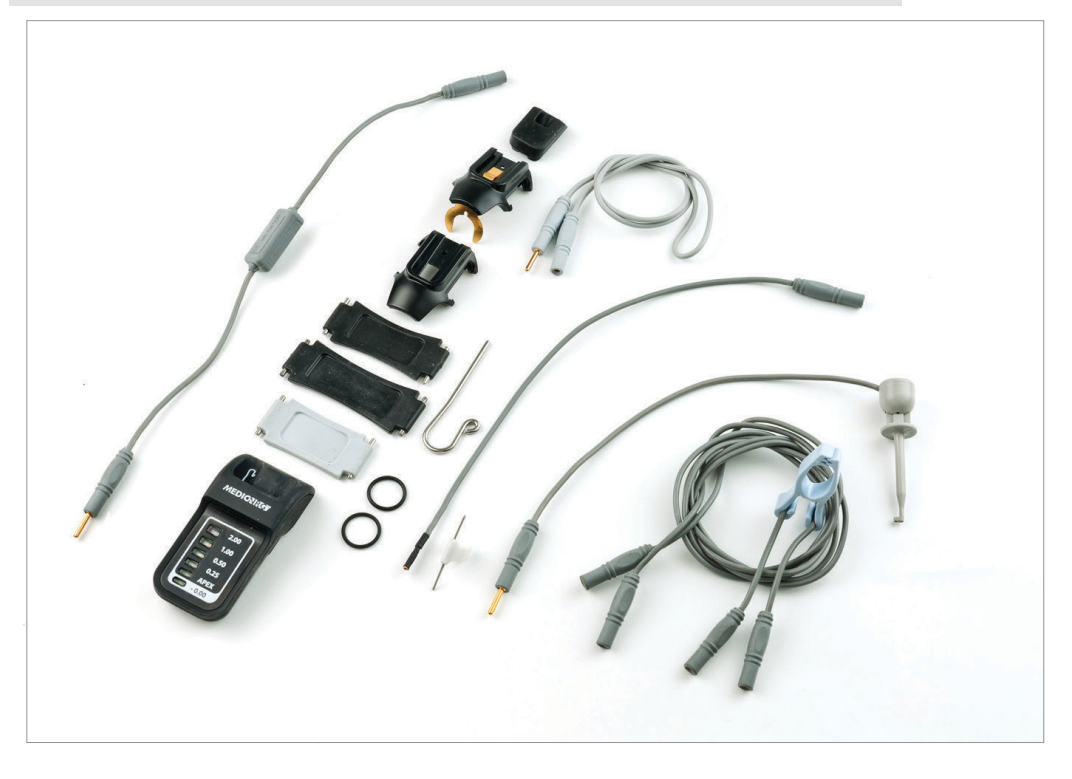

ApexNRG Rider – многофункциональное устройство, которое применяется для измерения рабочей длины корневого канала. Оно может использоваться в трех режимах: мануальном (в качестве отдельного апекслокатора); в качестве насадки (на вращающемся эндонаконечнике) и в качестве спутника (прибор соединен с эндонаконечником, но не прикреплен к нему).

#### **1.1. Мануальный режим**

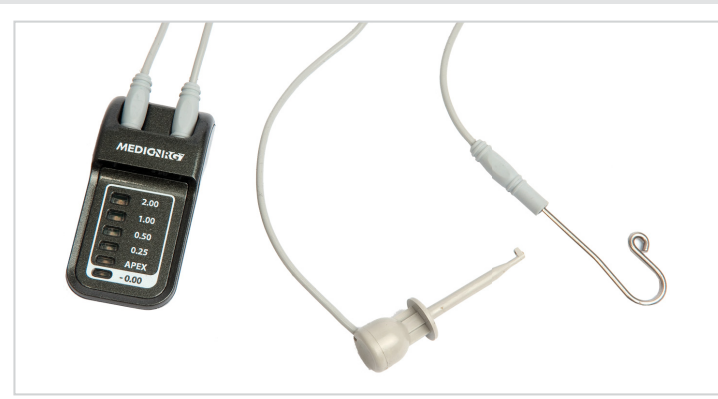

- 1. Вставьте два свинцовых провода в отверстия на верхней части устройства (рис. А1).
- 2. Поместите загубник (6) и кабель зажима файла (10) в отверстия, расположенные на концах проводов (неважно, в правое или в левое) (рис. А2 и А3).
- 3. Скрепите провода зажимом (13), вставив их в держатели для проводов, расположенные на нем (рис. А4).
- 4. Поместите апекслокатор в одноразовый рукав (рис. А5).
- 5. Поднесите апекслокатор к губам пациента и прикрепите зажим к переднику.
- 6. Поместите загубник, расположенный на конце провода, на верхнюю губу пациента, лучше всего напротив зуба, который Вы собираетесь лечить.
- 7. Поместите файл у входа в канал и затем присоедините его с кабелем зажима файла.

Теперь апекслокатор готов к работе в мануальном режиме.

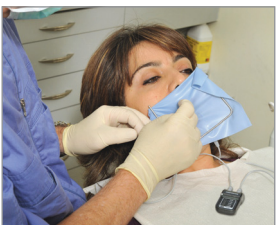

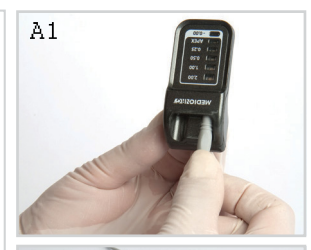

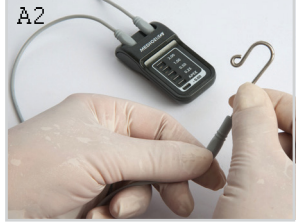

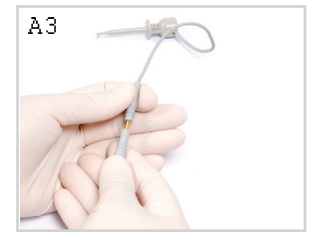

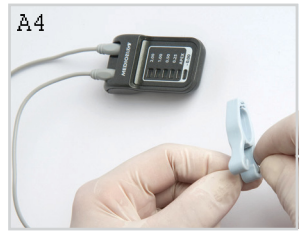

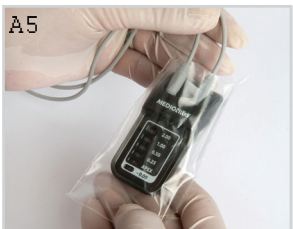

#### **1.2. Сборка универсального коннектора**

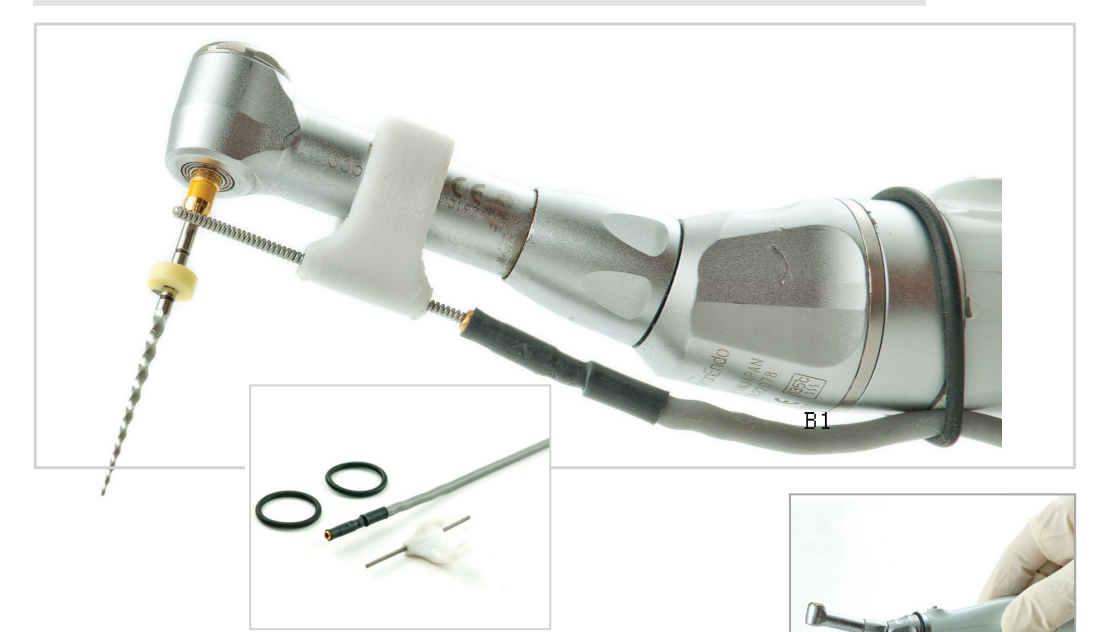

- 1. Прикрепите специальный кабель-адаптер (9), используя кольцо (8), к эндонаконечнику (рис. В1).
- 2. Крепко соедините универсальный коннектор (7) с эндонаконечником и затем с кабелем (рис. В2 и В3).
- 3.Убедитесь, что универсальный коннектор полностью контактирует с файлом, образуя электрическую сеть от файла к «Райдеру» (рис. В5).

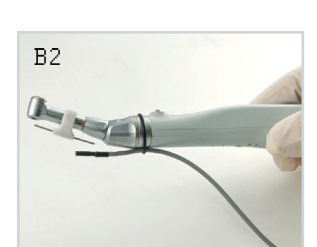

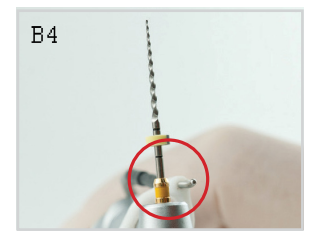

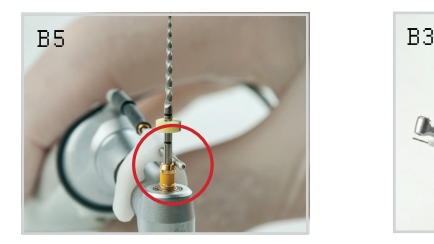

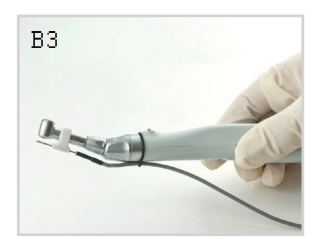

#### **1.3. Использование «Райдера» в качестве насадки**

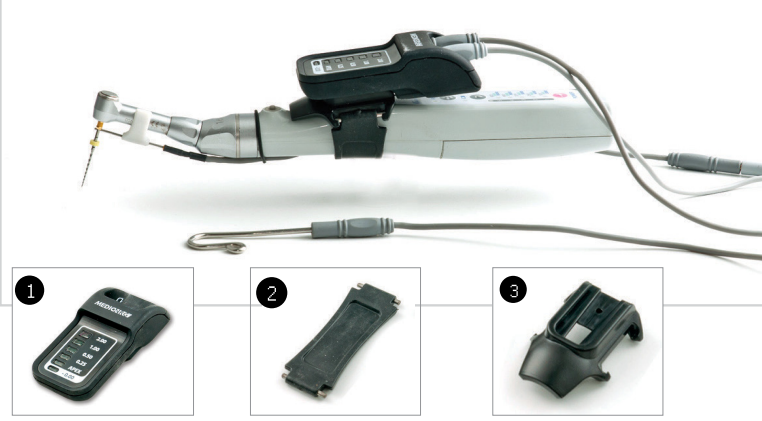

1. Соедините «седло» (3) с эндонаконечником с помощью ремешка (2), который больше всего соответствует диаметру эндонаконечника (рис. С1).

2. Оберните ремешок вокруг рукоятки, защелкнув оба штифта на ремешке (рис. С2).

3. Завершите сборку, поместив «Райдер» (1) в эту конструкцию на «седло» (рис. С3, С4).

4. Присоедините кабель-адаптер (9) к устройству с помощью кабеля-удлинителя (11) (рис. С5, С6).

5. Присоедините загубник (6) к проводу (13) (рис. С7).

6. Вставьте провод (13) в отверстие, расположенное на правой стороне устройства (сторона с индикаторами, напечатанным символом загубника) (рис. С8).

7. Вставьте файл в эндонаконечник и зафиксируйте его.

8. Поместите загубник, расположенный на конце провода, на верхнюю губу пациента, лучше всего напротив зуба, который Вы собираетесь лечить.

«Райдер» готов к работе.

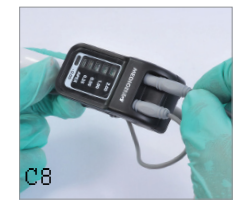

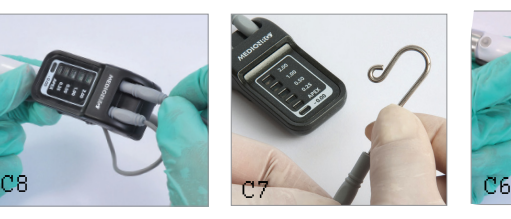

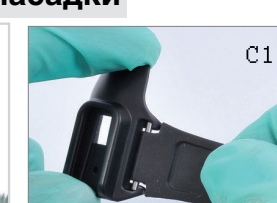

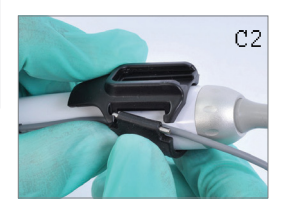

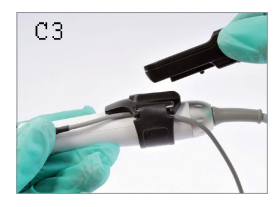

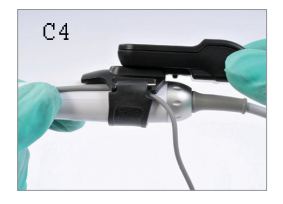

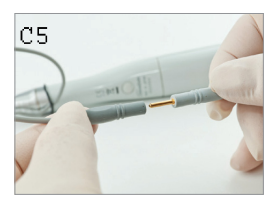

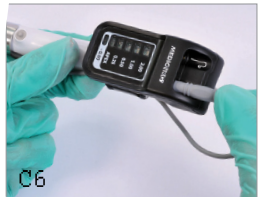

#### **1.4. Использование «Райдера» в качестве устройства-спутника**

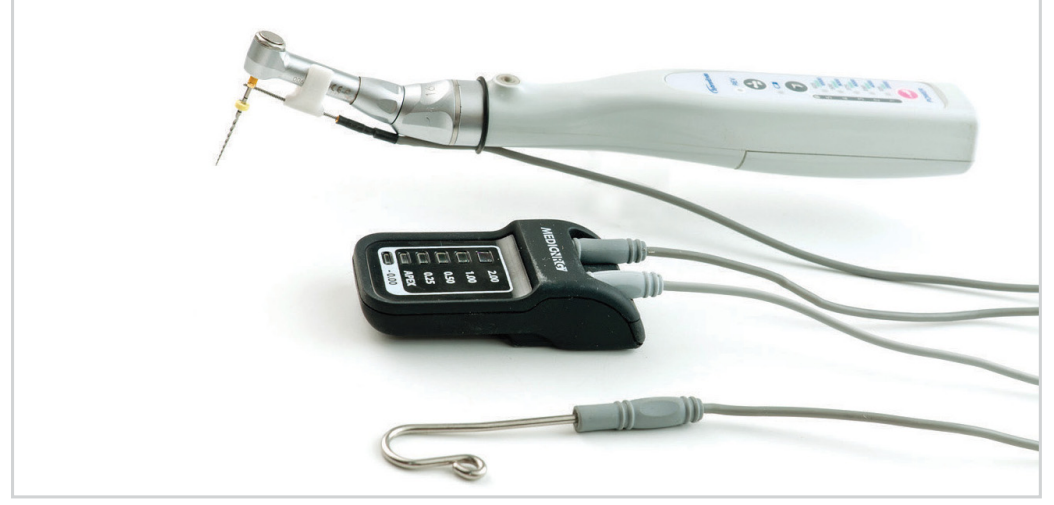

- 1.4. Использование «Райдера» в качестве устройстваспутника
- 1. Присоедините кабель-адаптер (9) к устройству с помощью кабеля-удлинителя (11) (рис. D1, D2).
- 2. Присоедините загубник (6) к проводу (13) (рис. D3).
- 3. Вставьте провод (13) в отверстие, расположенное на правой стороне устройства (сторона с индикаторами, напечатанным символом загубника) (рис. D4).
- 4. Поместите «Райдер» в одноразовый рукав (рис. D5).
- 5. Поместите загубник, расположенный на конце провода, на верхнюю губу пациента, лучше всего напротив зуба, который Вы собираетесь лечить.
- 6. Вставьте файл в эндонаконечник и зафиксируйте его.
	- «Райдер» готов к работе.

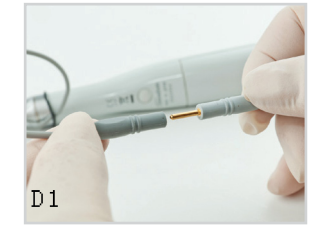

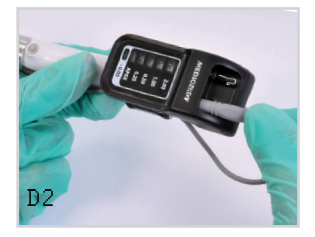

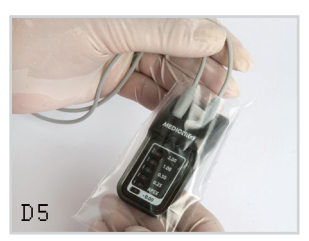

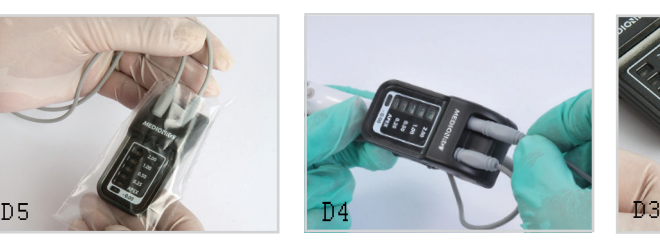

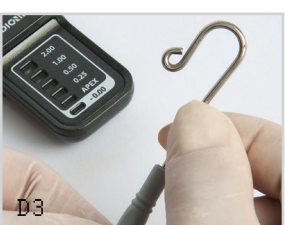

#### **1.5. Работа в качестве насадки на электронных эндонаконечниках**

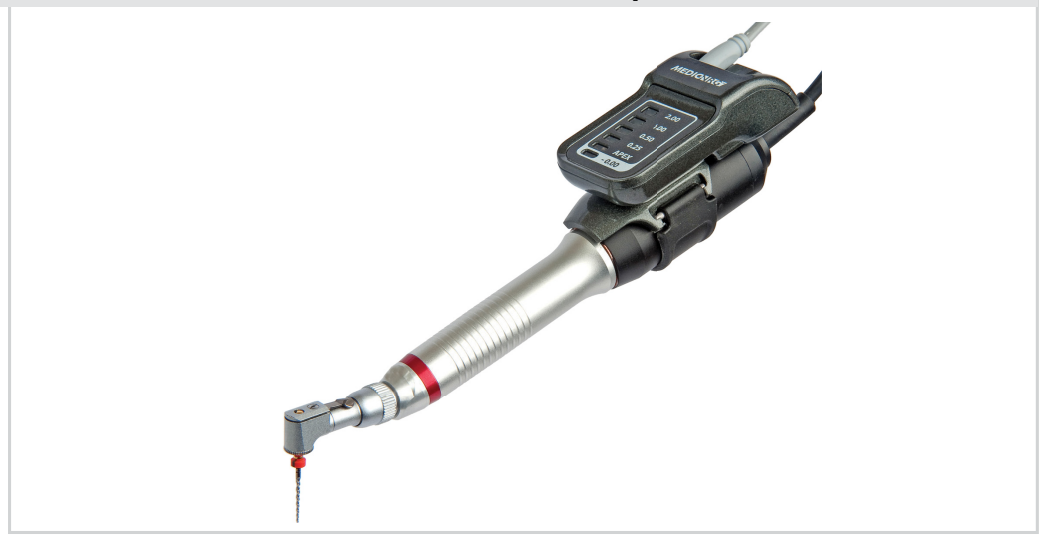

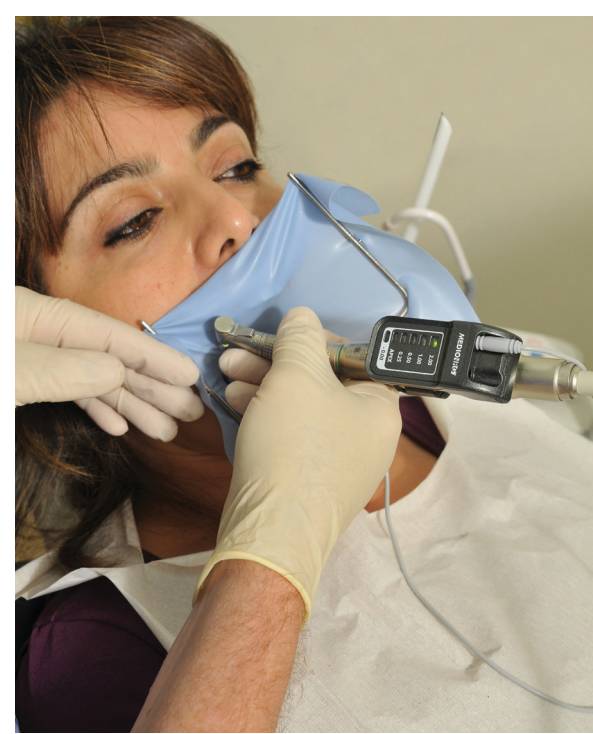

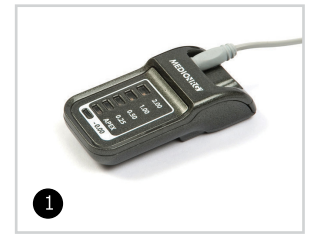

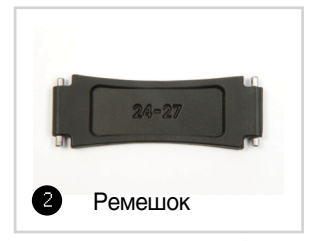

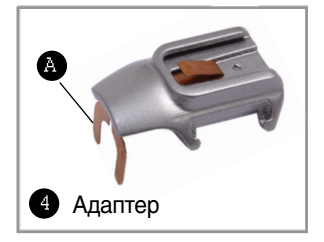

#### **Инсталляция насадки на электронный наконечник**

- 1. Присоедините ремешок (2) к адаптеру (3). Используйте ремешок размера (22-25 либо 24-25), наиболее соответствующего диаметру микромотора (рис. Е1).
- 2. Поместите адаптер (4) на микро-мотор, металлической кнопкой (А) на коннектор электронного наконечника (рис. Е2), одновременно вдавливая кнопку адаптера к микромотору, аккуратно подгоняя устройство к ручке.
- 3. Зафиксируйте ремешок на микромоторе, защелкнув оба штифта на ремешке (рис. Е3).
- 4. Завершите сборку, поместив «Райдер» (1) на его место на адапторе (Е4).
- 5. Соедините наконечник с микромотором (рис. Е5).
- 6. Вставьте провод, который будет использоваться с загубником в штифт на правой стороне устройства (сторона с индикаторами напечатанным символом загубника) (рис. Е6).
- 7. Вставьте загубник в отверстие, расположенное на конце провода (рис. Е7).
- 8. Поместите загубник, расположенный на конце провода, на верхнюю губу пациента, лучше всего напротив зуба, который Вы собираетесь лечить.
- 9. Вставьте файл в эндонаконечник и зафиксируйте его.

Теперь «Райдер» готов к работе.

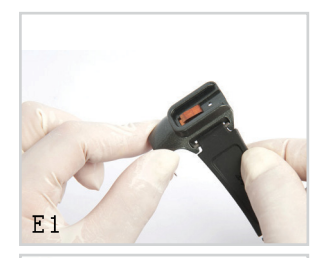

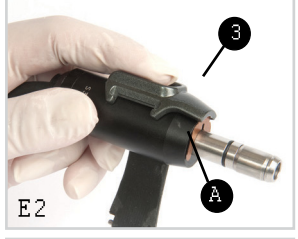

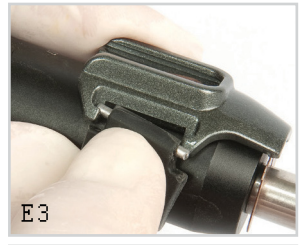

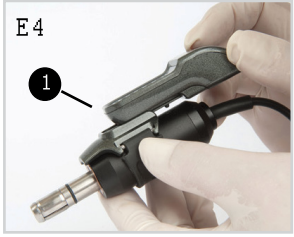

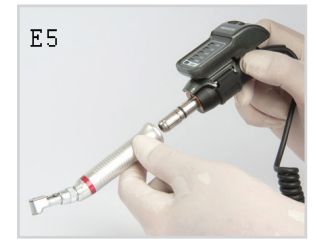

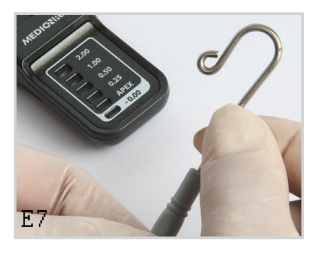

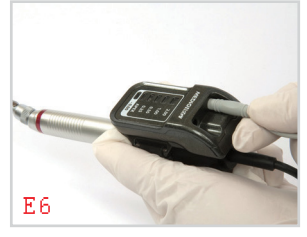

#### **1.6. Работа в качестве устройства-спутника с электронными эндонаконечниками**

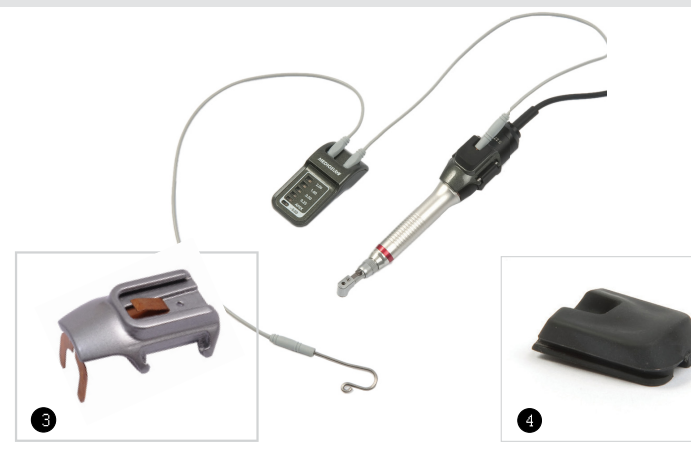

 $F<sub>1</sub>$ 

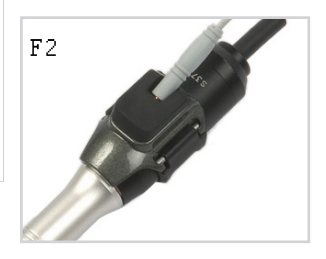

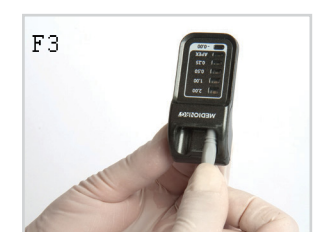

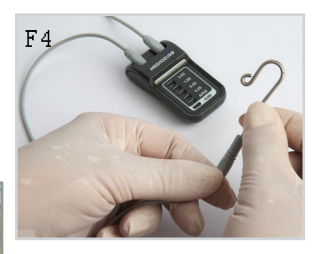

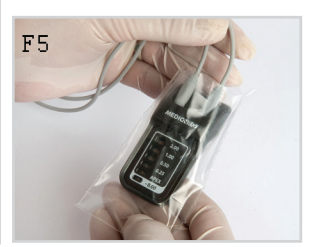

Инсталляция в качестве спутника

1. Следуйте шагам 1-3 раздела 1.5.

2. Вставьте штифт (штепсель) кабеля-удлинителя в отверстие коннектора спутника (рис. F1).

3. Поместите коннектор спутника (4) на место, предназначенное для него на адаптере (4), собранном на устройстве «Райдера» (рис. F2).

4. Соедините отверстие на проводе с правым или левым штифтом апекслокатора (рис. F3).

5. Вставьте загубник в отверстие на конце провода и соедините его со штифтом на устройстве (с левым или правым) (рис. F4).

6. Поместите «Райдер» в одноразовый рукав (рис. F5).

7. Поместите загубник, расположенный на конце провода, на верхнюю губу пациента, лучше всего напротив зуба, который Вы собираетесь лечить.

8. Вставьте файл в эндонаконечник и зафиксируйте его.

> Теперь «Райдер» готов к работе.

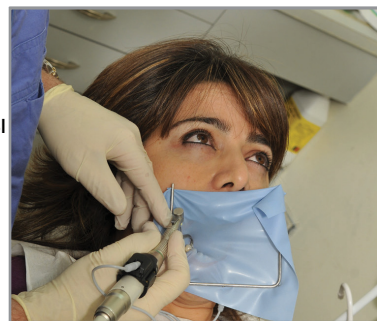

#### **2. Инструкция**

*Примечание: цифровой апекслокатор «Райдер» должен использоваться только в качестве дополнения к нормальным эндодонтическим процедурам. Несмотря на то что устройство может сократить количество необходимых рентгеновских снимков, первый снимок должен быть сделан для того, чтобы оценить рабочую длину. Клиническое суждение, включающее знание анатомии корневого канала, предпочтительней при интерпретации результатов.*

Примечание: батарея «Райдера» собрана. Удалите защитный пластиковый лист, изолирующий батарею от контакта, потянув за него.

**Для проверки проводимости между эндонаконечником и цифровым апекслокатором «Райдер» соедините проверочный кабель 0.5 с цифровым апекслокатором «Райдер». Создайте контакт между эндофайлом и кабелем загубника. Жидкокристаллический индикатор 0.5 на цифровом апекслокаторе «Райдер» должен вспыхнуть, подтверждая прохождение электрического тока между апекслокатором и эндофайлом, что позволяет точно измерить длину корневого канала.**

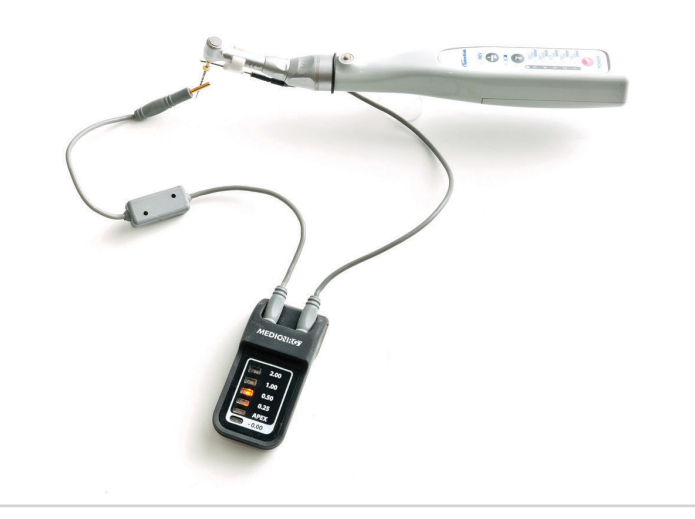

- 1. Активируйте цифровой апекслокатор «Райдер», создав контакт между загубником и файлом или зажимом коффердама. Однажды активированный, жидкокристаллический индикатор будет вспыхивать в порядке «самопроверки».
- 2. После этой проверки зеленый индикатор «2.00» будет мигать, показывая, что апекслокатор находится в рабочем режиме.
- 3. Когда файл достигнет отметки «2.00 мм», зеленый индикатор останется гореть и прозвучит очень медленный сигнал.
- 4. Продвигайте файл к апексу, проходя индикаторы «1.00» (зеленый), «0.50» и «0.25» (оранжевые).

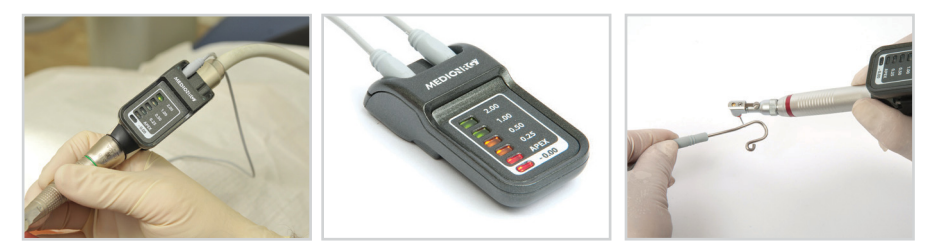

Частота сигнала возрастет, как только файл достигнет апикальной конструкции. Это очень чувствительная область. Работая с эндонаконечником и используя файл, будьте крайне внимательны. Для точного измерения между файлом и стенкой канала должен быть установлен длительный контакт. Как только файл достигнет апикальной конструкции, загорится красный индикатор «АПЕКС», и тревожный сигнал будет звучать с наибольшей частотой. Если файл пройдет апикальную конструкцию, тревожный сигнал достигнет наивысшей частоты, и вспыхнет индикатор «-0.00» (за апексом). В этом случае мягко удаляйте файл из канала, пока не вспыхнет красный индикатор «АПЕКС», и частота тревожного сигнала снизится.

5. Отметьте длину канала резиновым стоппером. Измерьте длину файла и подготовьте оставшиеся файлы к лечению в соответствии с этой длиной.

*Примечание: чтобы полностью подготовить канал при использовании эндонаконечника и вращающихся файлов, сохраняйте цифровой апекслокатор «Райдер» в режиме измерения (включенным), дабы убедиться, что апекс не поврежден. Обязательно держите ирригаторы в пределах границ каналов. Область пульпы должна быть сухой.*

Для дальнейшей информации обратитесь к нашим рекомендациям для успешного лечения (раздел 6) и нашему руководству по диагностике неисправностей (раздел 7).

Внимание: коффердам обязателен при эндодонтических процедурах. Использование коффердама предотвращает «ложные положительные» чтения, происходящие, когда наконечник вступает в контакт с мягкими тканями (губа, язык и т. д.). В экстренных случаях, когда использование коффердама медицински невыполнимо и используется резиновый рукав, он не может служить заменой коффердаму и не может, в любом случае, быть ему альтернативой. Резиновый рукав – разово применяющаяся вещь, он должен быть выброшен после использования для предотвращения перекрестной инфекции. Стерилизации он не подлежит.

#### **3. Питание от батареи**

Когда заряд батареи станет низким, устройство выключится автоматически. Немедленно замените батарею и продолжайте работать. Устройство не может быть включено, когда заряд батареи низкий. При попытке включить устройство три неустойчивых индикатора вспыхнут одновременно с сигналом. Батарейку следует заменить.

Для сохранения энергии апекслокатор будет отключаться после 2,5 минут бездействия.

*Примечание: если Вы храните апекслокатор, в течение длительного времени не используя его, рекомендуется удалить батарею из устройства для того, чтобы продлить срок ее службы. Батарея также может протечь, если долго не используется, и повредить устройство. В данном случае гарантия на него перестает действовать.*

#### **4. Замена батареи**

- 1. Поверните устройство задней панелью вверх.
- 2. С помощью ногтя, мягко вытащите держатель батареи и удалите батарею (рис. D, E, F).
- 3. Извлеките батарею из держателя (рис. G) и замените ее свежей батареей (тип CR2450).
- 4. Убедитесь, что Вы вставляете батарею символом + вверх к основанию устройства (рис. H).
- 5. Поместите держатель в устройство, задвигая его до щелчка (рис. I).

Использованные батареи следует выкидывать в соответствии с действующим законодательством.

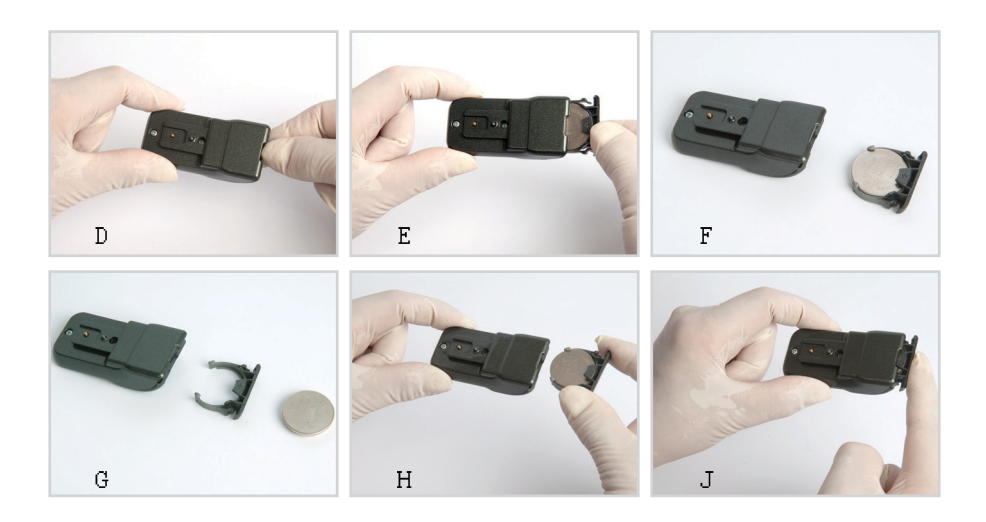

#### **5. Стерилизация**

Предупреждение! Не помещайте апекслокатор в автоклав! Не погружайте устройство в жидкость и не позволяйте жидкости попасть внутрь устройства!

*Внимание! Апекслокатор поставляется нестерильным. Все поверхности устройства и аксессуары к нему должны быть дезинфицированы перед первым использованием и между процедурами для предотвращения перекрестной инфекции. Протрите поверхность устройства чистой тряпкой, смоченной 70% раствором спирта.*

Провода, держатель мини-файла, загубник, клипса файла, мини-датчик для тестирования устройства и зажим фартука могут стерилизоваться в автоклаве при температуре 121°C в течение 20 минут, или температуре 134°C в течение 5 минут, либо в соответствии с инструкциями производителя.

Только аксессуары, упомянутые отдельно, могут стерилизоваться в автоклаве.

*Примечание: стандартные эндофайлы могут использоваться с апекслокатором «Райдер» за исключением файлов с анодированным покрытием, которое прерывает поток между каналом и апекслокатором.*

#### **6. Рекомендации для успешного лечения**

Перед тем как измерять длину корневого канала Вашим цифровым апекслокатором:

– Убедитесь, что область пульпы (1) сухая, перед тем как поместить туда измерительный файл. Рекомендуется высушить область пульпы хлопковым шариком или осторожно удалив жидкость с помощью аспиратора. Также убедитесь, что все каналы изолированы друг от друга. Чрезмерные жидкости в области пульпы или каналов могут сформировать проводящий мост между каналами, с металлическими реставрациями или коронкой. Высушивание канала бумажным наконечником поможет повысить точность.

– Если стенки области пульпы повреждены (2) либо там повреждены заполнения (3), из полости рта может вытекать слюна, не дающая высушить область пульпы. Влажная полость может повлечь мгновенное формирование закрытой электрической цепи, то есть

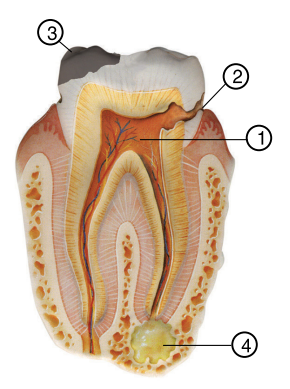

короткое замыкание. В этом случае апекслокатор издаст предупреждающий сигнал (вспыхнет индикатор красного цвета и прозвучит звуковой сигнал), как будто если бы Вы достигли точки апекса (ложные положительные чтения). В таких случаях отсутствующая стенка области пульпы должна быть временно восстановлена, но только с помощью непроводящих материалов, таких как композит, IRM, Gl (glass iononer) и т. п. После восстановления стенки вы сможете просушить полость пульпы и точно измерить канал.

– Убедитесь в том, что все поврежденные заполнения (3) удалены, чтобы предотвратить утечку жидкости. Подобная утечка станет итогом работы во влажной среде и может повлиять на точность измерения апекслокатора. Вспыхнет индикатор красного цвета, показывая, что достигнута верхушка корня зуба, когда файл фактически находится только у входа в канал.

– Продолжительный контакт с металлическими или амальгамовыми заполнениями заземлит устройство, поэтому особенно озаботьтесь тем, чтобы предотвратить контакт файла с любыми металлическими восстановлениями зуба, амальгамовыми заполнениями или металлическими коронками. В подобных случаях адекватная изоляция файла от металлического окружения может быть достигнута путем прикрепления двух-трех резиновых стопперов на ту часть файла, которая может контактировать с металлом восстановления.

– Перед началом измерения рекомендуется предварительная аспирация. Остаточная ткань может повлечь досрочное или ошибочное чтение.

– При использовании коффердама убедитесь, что он должным образом закреплен в области лечения. Любая апертура между коффердамом и зубом может быть запечатана путем временного восстановления. Ведущие эндодонтисты рекомендуют использовать коффердам при любом лечении корневого канала.

– Убедитесь, что загубник полностью контактирует со слизистой оболочкой пациента. Загубник не должен входить в контакт с любым из вставных зубов, которые могут иметь металлические включения.

– Проверьте все соединения.

– При автоклавировании некоторых аксессуаров, в случае если любой из аксессуаров кажется поврежденным после ряда циклов в автоклаве, пожалуйста, замените его новым. Особо тщательно проверяйте свинцовые проводящие кабели (см. раздел «Стерилизация», где размещен полный список аксессуаров, которые можно стерилизовать). Подготовьте широкое канальное отверстие, на первые 2/3 подготовьте канал клиновид-

#### **6.1. Рекомендации для процесса измерения**

ным способом, чтобы предотвратить контакт с ранними сжатиями в канале.

– Файл должен быть введен в канал ввинчивающимся путем (по часовой и против часовой стрелки). Вращение файла в одном направлении может привести к тому, что файл сломается внутри канала.

– Позаботьтесь о том, чтобы обеспечить длительный контакт между файлом и стенкой корневого канала. Рекомендуется использовать самый длинный файл из возможных, который сможет достигнуть предполагаемой рабочей длины. Потерянный файл, не создавший продолжительного контакта со стенкой канала, не поможет Вам сделать точные измерения.

– Контакт между файлом и его держателем должен быть прочным и длительным (этого сложно достигнуть с тонкими файлами на 6, 8 и 10 мм).

– В чрезмерно высушенных каналах рекомендуется увлажнение для того, чтобы улучшить проводимость. Для этого можно слегка увлажнить канал и/или немного смазать сам файл.

– Если канал слишком сухой, введите гипохлорит натрия в апикальную треть канала.

Исключения:

– В очень широком канале цифровой апекслокатор способен провести измерения только в том месте, где канал сужается к апикальному отверстию. В подобных случаях будут определены только глубина 0,5 мм и апикальное отверстие. Можно улучшить считывание, если воспользоваться бОльшим файлом и создать тонкий контакт со стенкой канала.

– Считывание апекслокатора может быть непостоянным при следующих патологиях в зубе: распад (кариес в области пульпы), сильное кровотечение в канале, металлическая реставрация, периапикальные повреждения, открытый апекс (4), чересчур широкий канал.

– Кость или периодонтальная связка (показанная рентгенопрозрачно на пленке) может повлечь за собой неточное считывание.

– Израсходованная батарея уменьшит точность считывания. Батарею необходимо заменять сразу, как только прибор издает предупредительный сигнал, как говорилось в руководстве. Следуйте инструкциям при соединении проводов с прибором, как уточнялось ранее.

– Цифровой апекслокатор – это цифровое электронное устройство, которое требует минимального остаточного напряжения батареи для функционирования. Тем не менее, ее следует заменять, как только заряд становится минимальным, хотя его может хватить на то, чтобы включить индикаторы.

– Во всех случаях ошибочного прочтения, как уже описывалось выше, возможно только предварительное измерение ввиду очевидного определения апекса. Однако цифровой апекслокатор не покажет считывания с отсрочкой, вследствие которого можно повредить периапикальные ткани.

#### Вопрос Решение (для развернутого объяснения смотрите руководство пользователя) При работе в качестве насадки: устройство собрано и включено, но считывания не происходит Удостоверьтесь, что следующее собрано правильно: **Универсальный коннектор:** А. Убедитесь, что универсальный коннектор полностью контактирует с файлом для того, чтобы передавать электрический поток от файла к насадке. Б. Удостоверьтесь, что все провода соединены правильно. **2. Коннектор электронного типа:** А. Убедитесь, что металлическая кнопка адаптера касается электронного соединения микромотора. Б. Райдер собран полностью. В. Эндофайл плотно вставлен в эндонаконечник. Г. Провод соединен со штифтом на правой стороне устройства (на стороне с индикаторами) (рис. Б6). Д. Эндофайл может быть с анодированным покрытием, которое не проводит ток. Замените его файлом другого типа и повторите попытку. **3. Если Вы желаете провести измерения, используя коннектор-спутник, убедитесь в следующем:** А. Коннектор-спутник собран полностью. Б. Штифт кабеля-удлинителя плотно вставлен в отверстие на коннектореспутнике (рис. С2). В. Эндофайл может быть с анодированным покрытием, которое не проводит ток.

#### **7. Диагностика неисправностей**

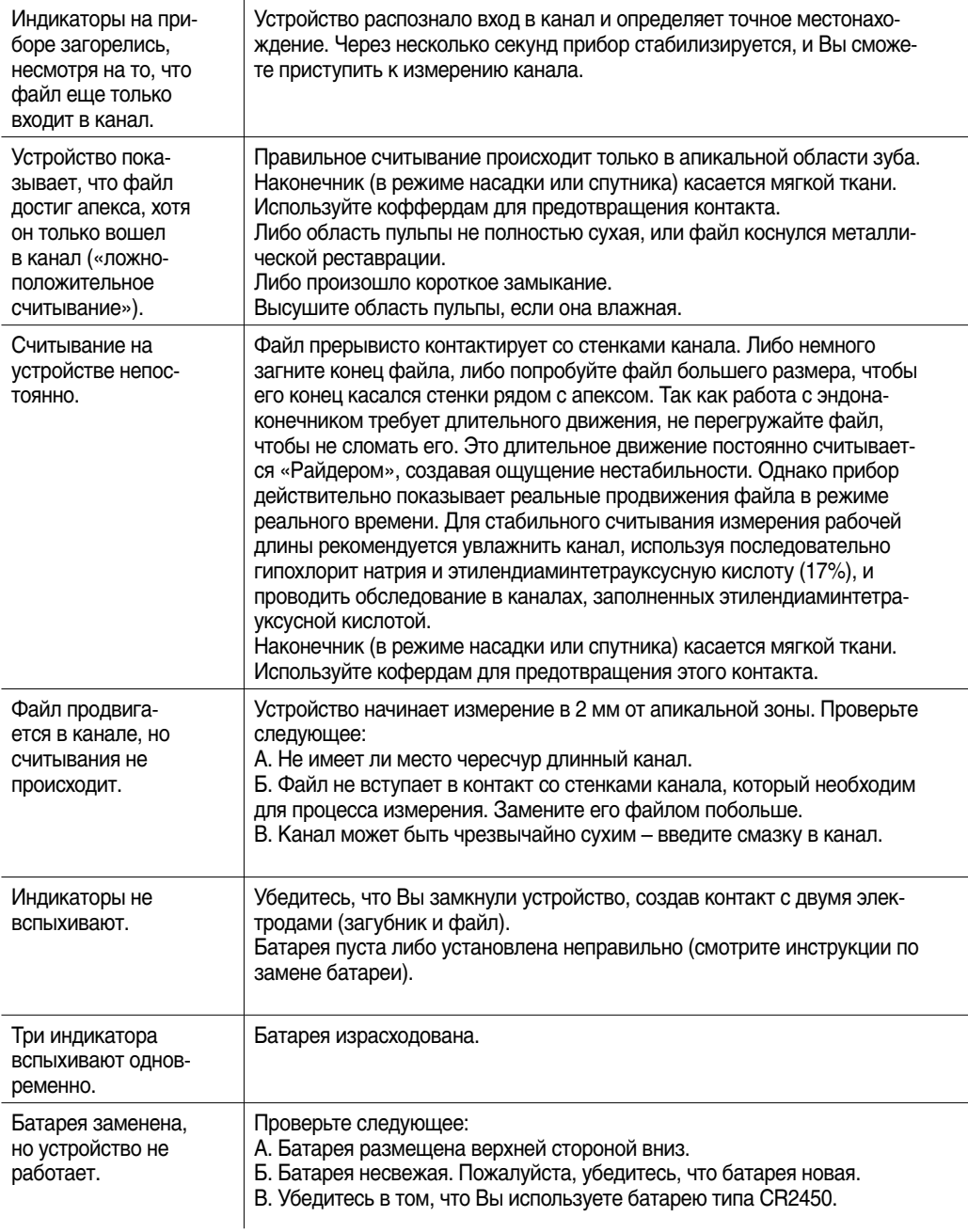

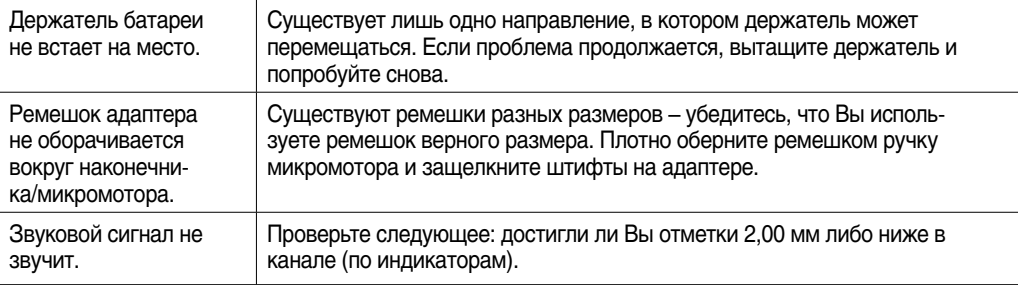

Совместим со следующими эндонаконечниками: Dentsply X-Smart, NSK EndoMate, SybronEndo EndoTouch, Brasseler USA EndoSequence II, SybronEndo TCM Endo III. Используйте набор универсальных адаптеров, который входит в комплект. Большинство стандартных электронных устройств продаются отдельно.

#### **В комплект входят:**

- Цифровой апекслокатор (1 шт.).
- Набор универсальных адаптеров к наконечнику.
- «Седло».
- Кабель-удлинитель (1 шт.) можно стерилизовать в автоклаве.
- Ремешки на ручку микромотора (3 шт.).
- Свинцовые провода (2 шт.) можно стерилизовать в автоклаве.
- Зажим передника (1 шт.) можно стерилизовать в автоклаве.
- Загубник (1 шт.) можно стерилизовать в автоклаве.
- Кабель зажима файла (1 шт.) можно стерилизовать в автоклаве.
- Одноразовые рукава (20 шт.).
- Батарея типа CR2450 (2 шт.).
- Проверочный кабель 0.5 (1 шт.).

#### **Аксессуары (в комплект не входят):**

- Адаптер электронного типа.
- Зонд с длинным датчиком можно стерилизовать в автоклаве.

#### **Классификация:**

- Рабочая часть типа BF.
- Медицинское оборудование IEC 601-1.
- Оборудование с питанием от батареи.
- Продолжительный период работы.
- Устройство не поставляется стерильным.
- Требуется обычная защита от попадания воды.

#### **Технические характеристики:**

- Питание от 1 батареи типа CR2450.
- Входящее напряжение: 2.4-3.0 V.
- Максимальный ток: 12 mA.
- Рабочая температура: +10°C…+40°C.
- Влажность: 10-90% без конденсации.

#### **Предостережения и предупреждения**

- Не используйте вместе с легковоспламеняющейся смесью с воздухом, кислородом или закисью азота. Не относится к оборудованию типа AP и APG.
- Апекслокатор НЕ должен использоваться у пациентов с кардиостимуляторами.
- Не втыкайте любые соединители или штифты на файловой клипсе либо зонды в любой внешний источник энергии, так как это может подвергнуть пациента серьезной угрозе.
- Используйте только обозначенный тип батареи.
- Использование других аксессуаров, непредназначенных для работы вместе с данным устройством могут привести к поломке и отразиться на безопасности пациента.
- Это устройство было исследовано на безопасность от электрического шока и пожаробезопасность, а также на электромагнитную совместимость (ЭМС). Исследования относительно других физиологических эффектов не проводились.
- Только для использования квалифицированным и обученным персоналом.
- Устройство используется в других диагностических процедурах, оно не является эксклюзивным.
- Не помещайте устройство в автоклав.

– Устройство было протестировано и соответствует пределам электромагнитной совместимости, оговоренным в Приказе о медицинских устройствах 93/42/EEC исправление 2007/47/ЕС EN 60601-1-2. Эти пределы были разработаны для обеспечения разумной защиты от вредоносного вмешательства при типичной медицинской инсталляции. Однако не существует гарантии, что вмешательство не произойдет при обычной инсталляции. Устройство генерирует радиочастотный сигнал и, если оно не будет настраиваться и использоваться в соответствии с данным руководством, это может повлечь за собой повреждение устройств поблизости. Несет ли данное устройство вред устройствам, находящимся поблизости или нет, можно узнать при включении и выключении устройства, пользователь может принять меры против этого, сделав следующее:

- Переместите или переориентируйте устройство-получатель.
- Увеличьте расстояние между устройствами.
- Свяжитесь с изготовителем для получения помощи.
- Для предотвращения получения электрошока не снимайте оболочку. Обратитесь к профессионалам в сервисном центре.
- Американское законодательство не разрешает продажу данного устройства не работнику здравоохранения.
- Некоторые части и аксессуары подвержены повреждениям электростатическим разрядом.

#### **Символы**

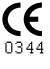

В соответствии с Приказом о медицинских устройствах 93/42/EEC исправление 2007/47/ЕС

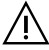

Внимание! Перед использованием прочтите инструкцию.

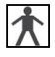

Часть для работы с пациентом типа BF.

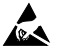

Предостережение: некоторые части и аксессуары подвержены повреждениям электростатическим разрядом.

Проконсультируйтесь с руководством пользователя.

#### **Символы на упаковке**

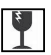

Хрупкий груз. Везите с осторожностью.

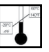

Температурные пределы для хранения и транспортировки.

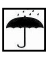

Сохраняйте сухим.

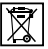

Утилизация в мусорный контейнер может быть ограничена государственным или местным законодательством. Утилизируйте в соответствии с государственным или местным законодательством либо свяжитесь с производителем для получения инструкций.

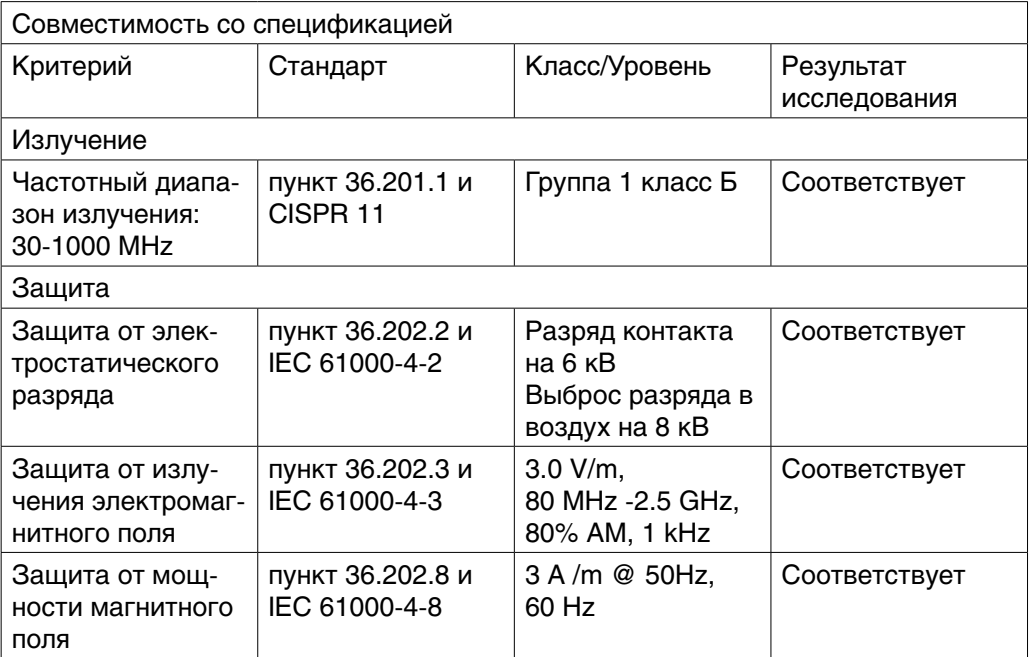

#### Сделано в Израиле

Изготовитель Copyright © 2013 by MedicNRG Ltd.

#### MedicNRG Ltd. Все права защищены.

Ни одна часть данного руководства не может быть воспроизведена или скопирована в любой форме любыми средствами – графическими, электронными или механическими, включая фотокопирование или информационно-поисковые системы, без письменного разрешения MedicNRG Ltd.

Kibbutz Afikim 15148 ISRAEL

Fax: +972-4-675-4278

E-mail: info@medicnrg.com

www.medicnrg.com

Obelis s.a.

Bd Général Wahis 53 1030 Brussels, Belgium Tel: +(32) 2 732-59-54 Fax: +(32) 2 732-60-03 E-mail: mail@obelis.net MedicNRG USA Toll Free: 1-888-429-0240 E-mail: infoUSA@medicnrg.com www.medicnrg.com/usa